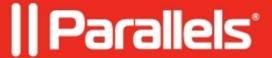

## Saving files in Windows User Folders and Chrome OS folders with Parallels Desktop for Chrome OS Enterprise and Education Edition

• Parallels Desktop for Chrome OS Enterprise and Education Edition

This article explains how to save files in Windows to Windows user folder or Chrome OS folders and share Chrome OS folders with Windows.

## Save Files to Windows User Folders

When you save a file in a Windows application, you usually save it to some of your user folders - Documents, Downloads, Music, Pictures, etc.

If it's not restricted by your system administrator, these folders are shared with Chrome OS. This allows you to access the files that you save in Windows apps both from Windows and Chrome OS.

In Chrome OS, these folders are available in the Files app > My files > Windows files.

| Save Files to Chrome OS Folders                                                                                                    |
|----------------------------------------------------------------------------------------------------|
| You can also share some of your Chrome OS folders with Windows and use them to save Windows files.                                                                          |
| <ol> <li>In Chrome OS, open the Files app.</li> <li>Right-click the Chrome OS folder that you want to share with Windows and click Share with Parallels Desktop.</li> </ol> |
|                                                                                                    |
|                                                                                                    |
|                                                                                                    |
|                                                                                                    |
|                                                                                                    |
|                                                                                                    |
|                                                                                                    |
|                                                                                                    |
|                                                                                                    |

To save a Windows file to a Chrome OS folder:

- 1. In a Windows app, click **File > Save As**. A dialog where you can specify a filename and location opens.
- 2. Navigate to the Chrome OS folder where you want to save the file and click Save.

## How to Check Which Chrome OS Folders are Shared with Windows

If you want to see which Chrome OS folders are currently shared with Windows, click the Shared

Folders icon in the top right corner of the Windows window and select Manage shared folders.

The Shared folders section lists all Chrome OS folders where Windows can save files to and from which Windows apps can open files.

© 2024 Parallels International GmbH. All rights reserved. Parallels, the Parallels logo and Parallels Desktop are registered trademarks of Parallels International GmbH. All other product and company names and logos are the trademarks or registered trademarks of their respective owners.